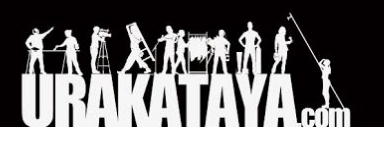

<span id="page-0-0"></span>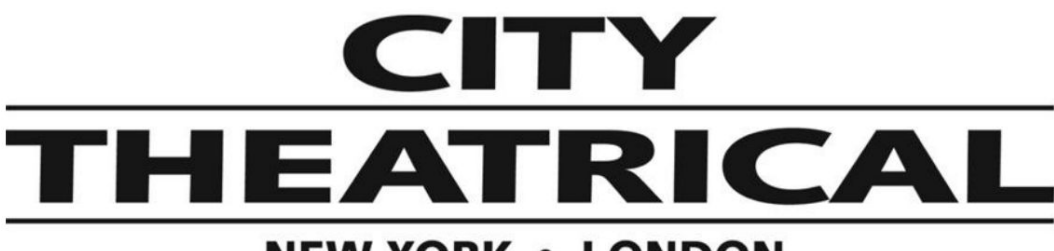

## **NEW YORK • LONDON**

#### ワイヤレス**DMX**受送信機マルチバース **Node**

**P/N 5902**

クイックスタートガイド 10/08/2019 受信モード

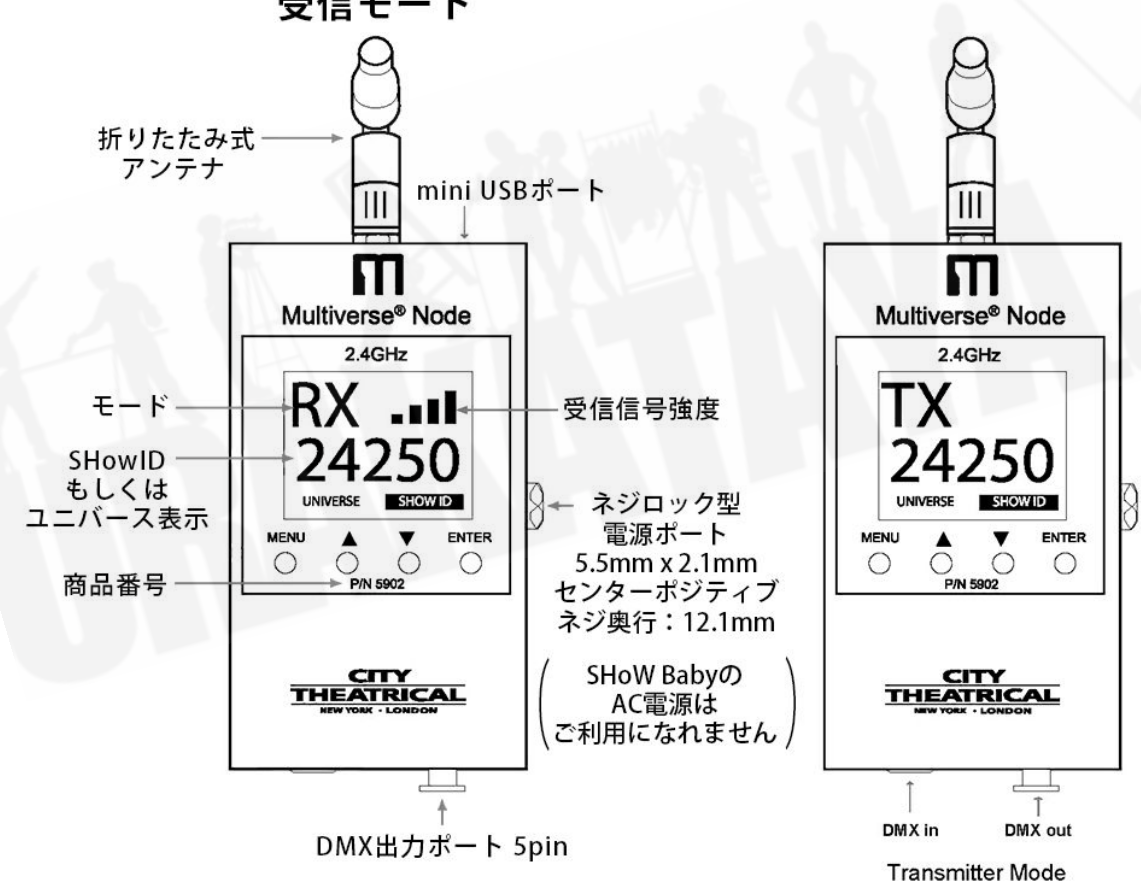

マルチバース製品は米国特許#7,432,803,B2, #10,129,964 B1をはじめ その他特許権に保護されています。設計・製造はアメリカ合衆国です。

# **■**送信機としての設定方法

- 1. お使いの照明制御卓から本体にDMXを接続してください。データ送信向上のため、出来るだけ高い場 所に設置し、送信機と受信機の間に障害がないように設置してください。送信機と受信機のアンテナが 目視できる位置状態がベストです。
- 2. 付属のアンテナを本体に取り付け、アンテナを上に向けてください。
- 3. 付属の12VDCアダプタを本体に差して、コンセントから電源を取ってください。一旦電源が供給され ると、受信機として機能していることが表示されますが、入力ポート(オス口)にDMXコネクターを差し 込むだけで、自動的に送信機に設定されます。その際は、TX(Transmitter・トランスミッター・送信機) がディスプレイに表示され点滅を始めますが、照明卓からの信号を受けるとその点滅も止まり、TXが 点灯します。 4: SHoW IDを選択してください。デフォルト状態でのSHoW IDの使用も可能です。ユニ バースナンバーを1にセットし、受信機と一致するようにしてください。

### **■**受信機としての設定方法

- A. ベストな状態でデータを受信するには送信機の設定方法と同様に、できるだけ送信機と受信機の間に 障害物がないように設置してください。送信機と受信機のアンテナが目視できる位置状態がベストで す。
- B. 付属のアンテナを本体に取り付け、アンテナを上に向けてください。
- C. 付属の12VDCアダプタを本体に差して、コンセントから電源を取ってください。一旦電源が供給され ると、受信機として機能していることを表すRX (Receiver・レシーバー・受信機)のLEDが点滅しま す。点滅している場合は、まだ信号を受信していない状態を表します。
- D. 送信機のIDと一致するSHoW IDを設定してください。正常に送受信が開始されると、RXのLEDの点滅 が止まり点灯し、信号の質を表すメーターが表示されます。
- E. 本体のDMX出力ポートからご使用になる灯体へとDMXケーブルを接続してください。1系統につき最 大32台までの灯体をスルー接続させることができます。他のDMX機器と同様に、末端の機器にターミ ネーターが接続されていることが理想的です。
- F. 受信機に対しRDMを使用される場合は、メニューボタンを押し「RDM Traffic」をオンにしてくださ い。

#### ■備考

- 受信機を何台でも追加・設定し、受信させることができます。
- マルチバース・送信機や、マルチバース・ゲートウェイを介し、複数のユニバースを扱う場合は、 SHoW IDを選択したのち、ユニバースナンバーを送信機、受信機の間で一致知るように設定してくだ さい。
- SHoW ID, SHoW Key, ユニバースナンバーは、送信機、受信機の間で必ず一致していなくてはいけま せん。